## Регистрация и авторизация

Доки работает параллельно в двух интерфейсах: в 1С и в веб-интерфейсе. Регистрация доступна в обоих интерфейсах. Не имеет значение, где производилась регистрация и подключение организации к ЭДО. Сервис будет работать и в 1С, и в веб-интерфейсе под одними регистрационными данными.

Если вы планируете работать только в веб-интерфейсе, удобнее зарегистрироваться через веб-интерфейс. Если работаете в 1С, то через 1С.

## В 1С откройте расширение Доки:

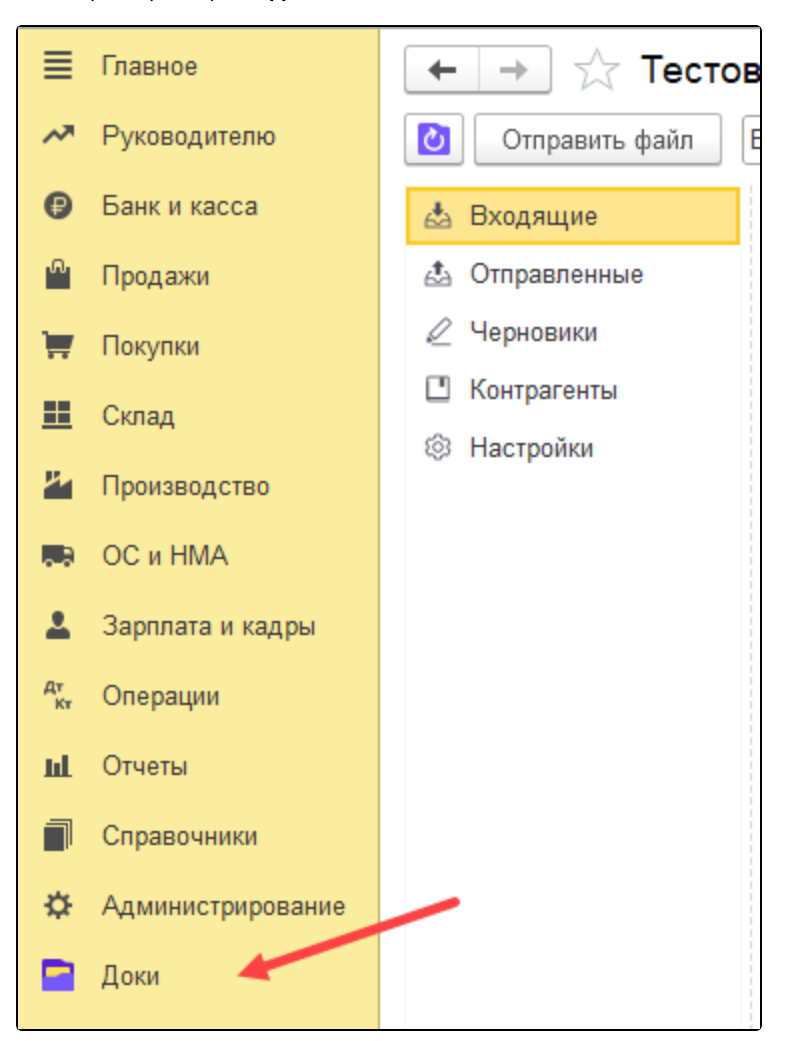

Если у вас нет расширения в 1С, установите его согласно инструкции [Установка Доки в 1С](https://help.astralnalog.ru/pages/viewpage.action?pageId=158120665).

Если вы ранее не работали с продуктами экосистемы Астрал, необходимо зарегистрироваться. Λ

Если вы уже зарегистрированы через веб-интерфейс Доки или пользуетесь другими продуктами экосистемы Астрал, вам не нужно регистрироваться. Перейдите к блоку Авторизация, чтобы войти в сервис с уже имеющейся учетной записью. Для регистрации в окне входа нажмите гиперссылку Создать аккаунт:

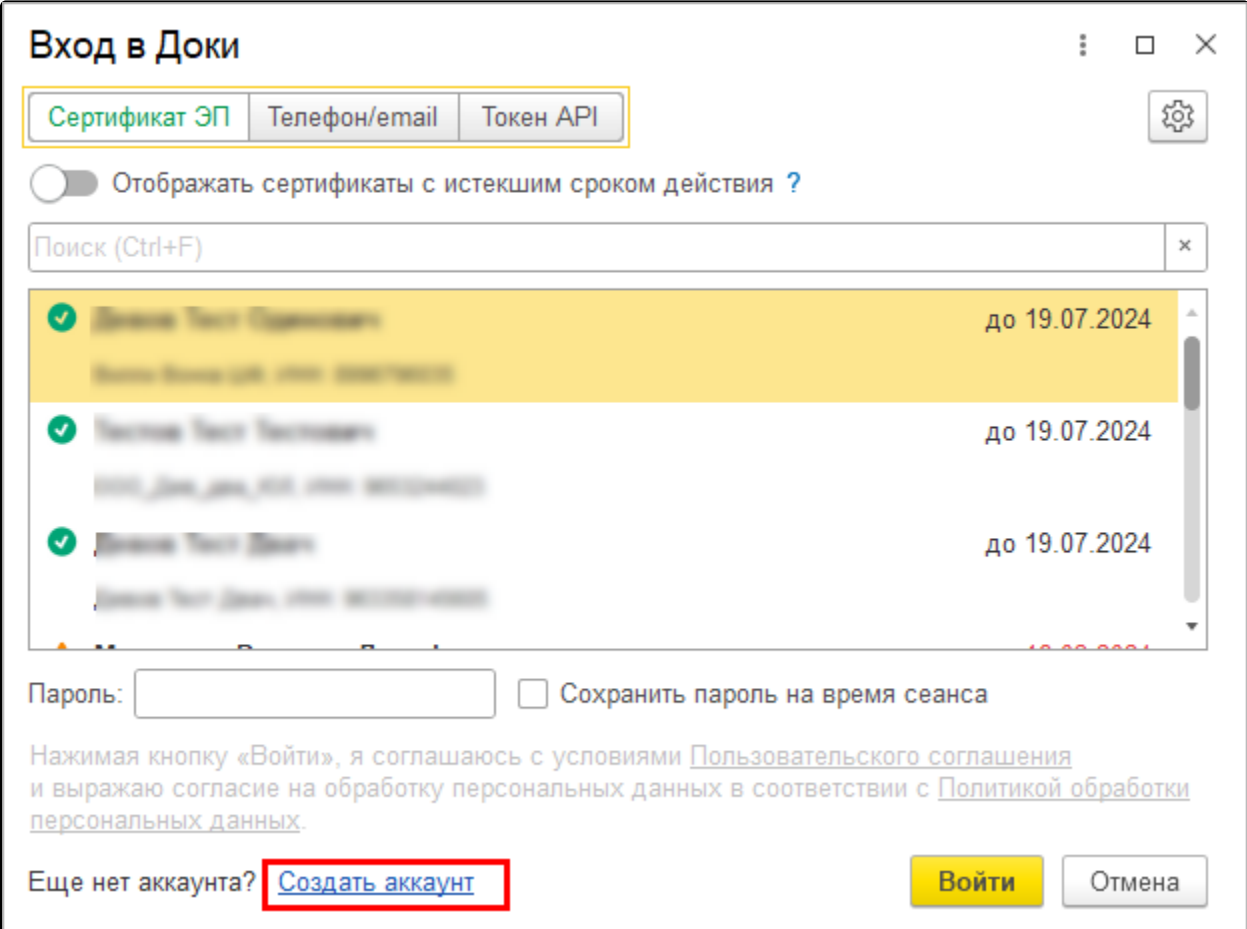

Укажите адрес электронной почты (1), по которому будет осуществляться регистрация и дальнейший вход в систему. Выберите организацию (2).

По<u>л</u>е **Код партнёра** (3) является необязательным к заполнению. Если у вас есть обслуживающая организация (партнер) и вы планируете подключаться через нее (находиться на сопровождении), то запросите у них код и укажите его. Если код не будет указан, то ваша заявка автоматически будет направлена отделу продаж в головном офисе ООО "АСТРАЛ-СОФТ".

Выберите сертификат организации (4). Если у сертификата был задан пароль, введите его в поле Пароль от сертификата (5). Нажмите кнопку Подключить:

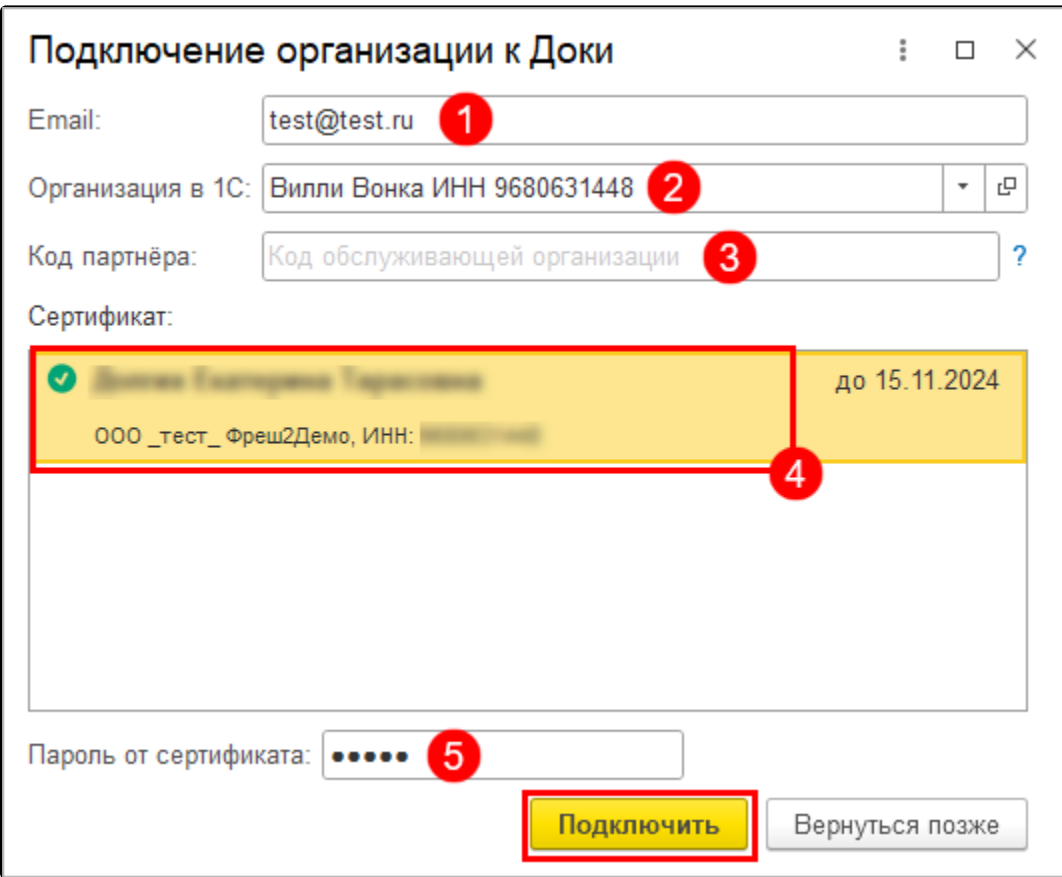

Ваша учетная запись создана.

Автоматически вам будет подключен промо тариф на три месяца, в рамках которого вы можете отправлять документы без ограничений. Чтобы сразу выбрать и подключить платный тариф, воспользуйтесь инструкцией [Подключение тарифа](https://help.astralnalog.ru/pages/viewpage.action?pageId=158120875).

Промо тариф недоступен клиентам, которые пользовались Астрал ЭДО. Таким клиентам необходимо обратиться в обслуживающую организацию для подключения платного тарифа.

Чтобы начать документооборот с контрагентами, отправьте им приглашения по инструкции [Отправка приглашений](https://help.astralnalog.ru/pages/viewpage.action?pageId=158106521) или поделитесь своим идентификатором с контрагентами согласно инструкции [Идентификатор ЭДО](https://help.astralnalog.ru/pages/viewpage.action?pageId=158114437). Затем можно обмениваться документами. Выберите удобный способ авторизации:

1. Для авторизации <u>по сертификату</u> на вкладке Сертификат ЭП выберите сертификат организации, который используется в экосистеме Астрал. Нажмите кнопку Войти:

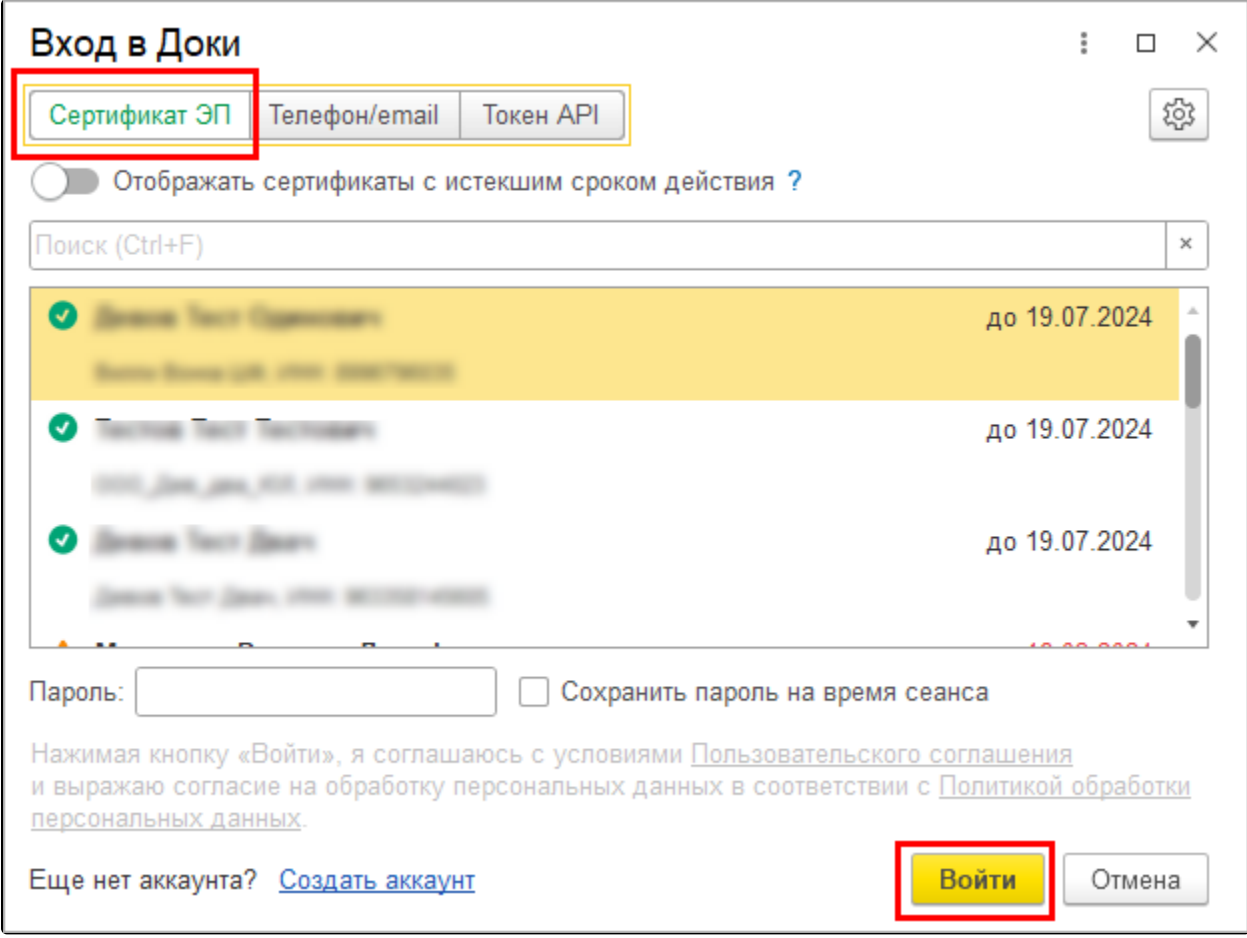

2. Для авторизации по логину и паролю перейдите на вкладку Телефон/email. Укажите телефон или почту, по которым была произведена регистрация в сервисе. Введите пароль и нажмите кнопку Войти:

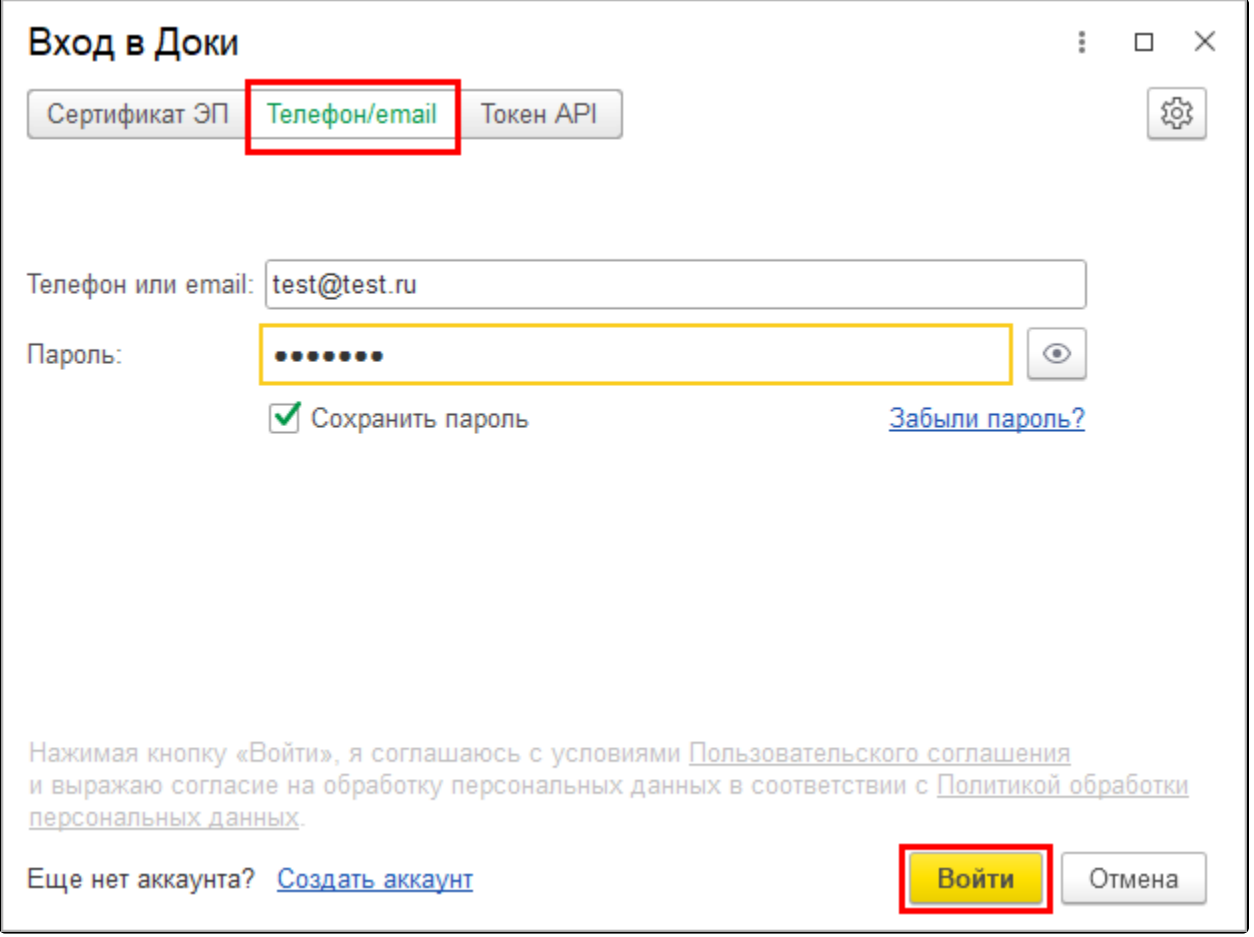

Вход выполнен. Если у вас не отображается организация, значит она не подключена к сервису Доки. Чтобы подключить организацию, воспользуйтесь инструкцией [Подключение организации к ЭДО](https://help.astralnalog.ru/pages/viewpage.action?pageId=158118860).